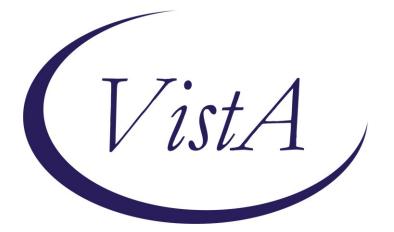

Update \_2\_0\_412

### **Clinical Reminders**

### VA-PTSD PSYCHOTHERAPY AND MEASUREMENT BASED CARE TRACKING TEMPLATE

### **Install Guide**

February 2024

Product Development Office of Information Technology Department of Veterans Affairs

| Table of Contents |   |
|-------------------|---|
| INTRODUCTION      | 1 |
| INSTALL EXAMPLE   | 2 |
| Post Installation |   |
|                   |   |

## Introduction

In 2014, the VHA launched the first EBP psychotherapy template for storing health factors in the larger VHA Clinical Data Warehouse (CDW). As a result of the VHA adopting the VA/DoD Management of Post-Traumatic Stress Disorder Clinical Practice Guideline (PTSD CPG) (2017 and 2023), there has been increased implementation of many recommended treatments. These include Eye Desensitization and Reprocessing (EDMR) and Written Exposure Therapy (WET). This created a documentation and tracking challenge, as the VA has not expanded their template suite to include all the recommended CPG treatments for Post-Traumatic Stress Disorder (PTSD).

This new template allows capture of all recommended PTSD Evidenced Based Therapy and increases ability to track MBC. It also simplifies tracking of PTSD EBPs and MBC.

This template will be added to your shared template folder and can be added to any note.

Sites can also decide to add to an existing local note title if they would like to.

UPDATE\_2\_0\_412 contains 1 Reminder Exchange entry named **UPDATE\_2\_0\_412 VA-PTSD PSYCHOTHERAPY AND MBC TRACKING** 

This contains 1 new reminder dialogs.

#### The exchange file contains the following components:

#### **HEALTH FACTORS**

VA-REMINDER UPDATES [C] VA-UPDATE 2 0 412 VA-PTSD PSYCHOTHERAPY TREATMENTS [C] VA-PTSD PSYCHOTHERAPY EPISODE OF CARE LAST SESSION VA-PTSD PSYCHOTHERAPY EPISODE OF CARE FIRST SESSION VA-PTSD PYSCHOTHERAPY MBC ACT MODIFY VA-PTSD PYSCHOTHERAPY MBC ACT REMAIN SAME VA-PTSD PSYCHOTHERAPY TRACKER GROUP [C] VA-PTSD PYSCHOTHERAPY MBC ACT VA-PTSD PYSCHOTHERAPY MBC SHARE VA-PTSD PSYCHOTHERAPY OTHER TEXT VA-PTSD PSYCHOTHERAPY OTHER CBCT VA-PTSD PSYCHOTHERAPY OTHER TREATMENT VA-PTSD PSYCHOTHERAPY PCT VA-PTSD PSYCHOTHERAPY WET VA-PTSD PSYCHOTHERAPY EMDR

VA-PTSD PSYCHOTHERAPY CPT VA-PTSD PSYCHOTHERAPY PE AND CBT VA-PTSD PSYCHOTHERAPY PE

#### **REMINDER TERM**

VA-REMINDER UPDATE\_2\_0\_412

#### **REMINDER DIALOG**

VA-PTSD PSYCHOTHERAPY AND MBC TRACKING

This update is being distributed as a web host file. The address for the host file is: https://vaww.va.gov/reminders/docs/UPDATE\_2\_0\_412.PRD

The file will be installed using Reminder Exchange, programmer access is not required.

Installation:

\_\_\_\_\_

This update can be loaded with users on the system. Installation will take less than 5 minutes.

### Install Example

Go to Reminder exchange in Vista. To Load the exchange file, use LWH. The URL is: https://REDACTED/UPDATE\_2\_0\_412.PRD

| +     | +       | Next Screen     | - Prev  | Screen | ??  | More | Actions        | >>>                 |
|-------|---------|-----------------|---------|--------|-----|------|----------------|---------------------|
| CFE   | Create  | Exchange File   | Entry   |        | LHF | Load | Host File      |                     |
| CHF   | Create  | Host File       |         |        | LMM | Load | MailMan Messa  | ge                  |
| CMM   | Create  | MailMan Messag  | je      |        | LR  | List | Reminder Defi  | nitions             |
| DFE   | Delete  | Exchange File   | Entry   |        | LWH | Load | Web Host File  |                     |
| IFE   | Instal  | l Exchange File | e Entry |        | RI  | Remi | nder Definitio | n Inquiry           |
| IH    | Instal  | lation History  |         |        | RP  | Repa | ck             |                     |
| Selec | ot Acti | on: Next Screen | n// LWH | Load   | Web | Host | File           |                     |
| Input | t the U | RL for the .pro | file:   | https: | //  |      |                | /UPDATE_2_0_412.PRD |

You should receive a message that the file was successfully loaded into your reminder exchange file.

Search and locate exchange file name UPDATE\_2\_0\_412 VA-PTSD PSYCHOTHERAPY AND MBC TRACKING

| +Item | Entry                             | Sourc  | e Date Packed               |     |
|-------|-----------------------------------|--------|-----------------------------|-----|
| 651   | UPDATE_2_0_412 VA-PTSD            | r      |                             | •   |
|       | PSYCHOTHERAPY AND MBC TRACKING    |        |                             |     |
| 652   | UPDATE_2_0_42 VA-TELERETINOPAT    |        |                             |     |
|       | HY NOTES                          |        |                             |     |
| 653   | UPDATE_2_0_43 VA-SUICIDE RISK     |        |                             |     |
|       | EVALUATION                        |        |                             |     |
| 654   | UPDATE_2_0_44 VA-MHRRTP           |        |                             |     |
|       | TEMPLATES                         |        |                             |     |
| 655   | UPDATE_2_0_45 VA-MATERNITY        |        |                             |     |
|       | CARE COORDINATOR NOTE             |        |                             |     |
| +     | + Next Screen - Prev Screen       |        |                             | >>> |
|       | reate Exchange File Entry         | LHF    | Load Host File              |     |
|       | reate Host File                   | LMM    | Load MailMan Message        |     |
| CMM C | reate MailMan Message             | LR     | List Reminder Definitions   |     |
| DFE D | elete Exchange File Entry         | LWH    | Load Web Host File          |     |
|       | nstall Exchange File Entry        | RI     | Reminder Definition Inquiry |     |
|       | nstallation History               | RP     | Repack                      |     |
|       | Action: Next Screen// IFE Inst    |        |                             |     |
| Enter | a list or range of numbers (1-874 | 4): 65 | 1                           |     |

At the <u>Select Action</u> prompt, enter <u>IFE</u> for Install Exchange File Entry Enter the number that corresponds with your entry titled UPDATE\_2\_0\_412 VA-PTSD PSYCHOTHERAPY AND MBC TRACKING

(in this example it is entry 651, it will vary by site) that is dated 01/16/2024.

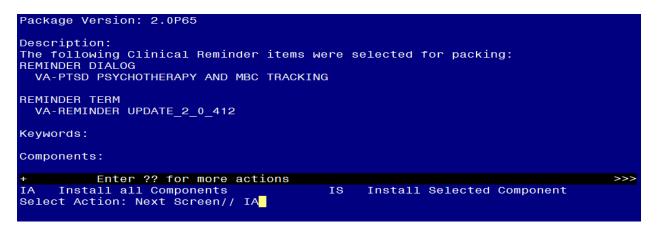

At the **Select Action** prompt, type **IA** for Install all Components and hit enter.

For all new entries in any category, you will choose I to Install. If you are prompted to overwrite any items, choose S to Skip.

| Packed | reminder dialog: VA-PTSD PSYCHOTHERAPY AND MBC TRACKING                         | [NATIONAL   | DIALOG] |  |  |  |  |  |
|--------|---------------------------------------------------------------------------------|-------------|---------|--|--|--|--|--|
|        |                                                                                 |             |         |  |  |  |  |  |
| Item   | Seq. Dialog Findings                                                            | Туре        | Exists  |  |  |  |  |  |
| 1      | VA-PTSD PSYCHOTHERAPY AND MBC TRACKING                                          | dialog      |         |  |  |  |  |  |
| 2      | 10 VA-GP PCT PSYCHOLOGY TRACKING<br>Finding: *NONE*                             | group       |         |  |  |  |  |  |
| 3      | 10.4 VA-BLANK LINE (EXCLUDE FROM PN) *ELE                                       | element     | X       |  |  |  |  |  |
| 4      | Finding: *NONE*<br>10.10 VA-GP PCT PSYCHOLOGY TRACKING CAT 1<br>Finding: *NONE* | group       |         |  |  |  |  |  |
| 5      | 10.10.5 VA-PCT PSYCHOLOGY TRACKING INFO                                         | element     |         |  |  |  |  |  |
|        | Finding: *NONE*                                                                 |             |         |  |  |  |  |  |
| 6      | 10.10.8 VA-GP VA-GP PCT PSYCHOLOGY TRACKING TYPE                                | group       |         |  |  |  |  |  |
|        | Finding: *NONE*                                                                 |             |         |  |  |  |  |  |
| 7      | 10.10.8.10 VA-PCT TRACKING PE                                                   | group       |         |  |  |  |  |  |
|        | Finding: VA-PTSD PSYCHOTHERAPY PE (HEALTH FACTOR)                               |             | X       |  |  |  |  |  |
|        | 10.10.8.10.10 VA-PCT TRACKING PE AND CBT                                        | element     |         |  |  |  |  |  |
|        | + Next Screen - Prev Screen ?? More Actions                                     |             |         |  |  |  |  |  |
|        | ialog Details DT Dialog Text IS Insta                                           | ll Selected | b       |  |  |  |  |  |
| DF D   | ialog Findings DU Dialog Usage QU Quit                                          |             |         |  |  |  |  |  |
| DS D   | ialog Summary IA Install All                                                    |             |         |  |  |  |  |  |
| Select | Action: Next Screen// IA                                                        |             |         |  |  |  |  |  |
|        |                                                                                 |             |         |  |  |  |  |  |

You will then be prompted to install the dialog component.

Select IA to install all. This will install the reminder dialog VA-PTSD PSYCHOTHERAPY AND MBC TRACKING

| Packe | d reminder dialog: VA-PTSD PSYCHOTHERAPY AND MBC TRACKING           | [NATIONAL  | DIALOG]  |
|-------|---------------------------------------------------------------------|------------|----------|
| VA-PT | SD PSYCHOTHERAPY AND MBC TRACKING (reminder dialog) insta           | lled from  | exchange |
| Item  | Seq. Dialog Findings                                                | Туре       | Exists   |
| 1     | VA-PTSD PSYCHOTHERAPY AND MBC TRACKING                              | dialog     | Х        |
|       |                                                                     |            |          |
| 2     | 10 VA-GP PCT PSYCHOLOGY TRACKING                                    | group      | x        |
| _     | Finding: *NONE*                                                     |            |          |
| 3     | 10.4 VA-BLANK LINE (EXCLUDE FROM PN) *ELE                           | element    | x        |
|       | Finding: *NONE*                                                     |            |          |
| 4     | 10.10 VA-GP PCT PSYCHOLOGY TRACKING CAT 1                           | group      | ×        |
| -     | Finding: *NONE*                                                     | - 1 +      | ~        |
| 5     | 10.10.5 VA-PCT PSYCHOLOGY TRACKING INFO                             | element    | ×        |
| 6     | Finding: *NONE*<br>10.10.8 VA-GP VA-GP PCT PSYCHOLOGY TRACKING TYPE | anoun      | х        |
| 0     | Finding: *NONE*                                                     | group      | ^        |
| 7     | 10.10.8.10 VA-PCT TRACKING PE                                       | group      | x        |
|       | Finding: VA-PTSD PSYCHOTHERAPY PE (HEALTH FACTOR)                   | group      | x        |
| 8     | 10.10.8.10.10 VA-PCT TRACKING PE AND CBT                            | element    | ×        |
| +     | + Next Screen - Prev Screen ?? More Actions                         | eremente   | ~        |
|       | Dialog Details DT Dialog Text IS Insta                              | 11 Selecte | d        |
|       | Dialog Findings DU Dialog Usage QU Quit                             |            |          |
|       | Dialog Summary IA Install All                                       |            |          |
|       | t Action: Next Screen// Q                                           |            |          |
|       |                                                                     |            |          |

Install reminder dialog and all components with no further changes: Y//Y

After install, select Q for quit.

| Package Version: 2.0P65                                                             |     |
|-------------------------------------------------------------------------------------|-----|
| Description:                                                                        |     |
| The following Clinical Reminder items were selected for packing:<br>REMINDER DIALOG |     |
| VA-PTSD PSYCHOTHERAPY AND MBC TRACKING                                              |     |
| REMINDER TERM                                                                       |     |
| VA-REMINDER UPDATE_2_0_412                                                          |     |
| Keywords:                                                                           |     |
| Components:                                                                         |     |
| + + Next Screen - Prev Screen ?? More Actions                                       | >>> |
| IA Install all Components IS Install Selected Component                             |     |
| Select Action: Next Screen// Q                                                      |     |

Select Q for quit to exit the install.

Install Complete.

# **Post Installation**

1. Make the Dialog template available to be attached to a Personal or Shared template or to be able to attach the dialog to a progress note title. (You can use the LINK feature in this menu for steps 1 & 2 if you choose to)

Select Reminder Managers Menu <TEST ACCOUNT> Option:

#### **CP** CPRS Reminder Configuration

- CA Add/Edit Reminder Categories
- CL CPRS Lookup Categories
- CS CPRS Cover Sheet Reminder List
- MH Mental Health Dialogs Active
- PN Progress Note Headers
- RA Reminder GUI Resolution Active
- TIU TIU Template Reminder Dialog Parameter
- DEVL Evaluate Coversheet List on Dialog Finish
- DL Default Outside Location
- PT Position Reminder Text at Cursor
- LINK Link Reminder Dialog to Template
- TEST CPRS Coversheet Time Test
- NP New Reminder Parameters
- GEC GEC Status Check Active
- WH WH Print Now Active

Select CPRS Reminder Configuration <TEST ACCOUNT> Option:

### TIU TIU Template Reminder Dialog Parameter

Reminder Dialogs allowed as Templates may be set for the following:

- 1 User USR [choose from NEW PERSON]
- 3 Service SRV [choose from SERVICE/SECTION]
- 4 Division DIV [SALT LAKE CITY]
- 5 System SYS [NATREM.FO-SLC.MED.VA.GOV]

Enter selection: **5** Choose the appropriate number for your site. Your site may do this by System or other levels. The example below uses SYSTEM level.

Setting Reminder Dialogs allowed as Templates for System: NATREM.FO-SLC.MED.VA.GOV Select Display Sequence: 388 VA-COVID-19 TELEPHONE FOLLOW-UP 389 VA-SRA-CONSULT RESPONSE (D) When you type a question mark above, you will see the list of #'s (with dialogs) that are already taken. Choose a number **NOT** on this list. For this example, 391 is not present so I will use 391.

Select Display Sequence: **391** Are you adding 391 as a new Display Sequence? Yes// **YES** Display Sequence: 391// <<u>Enter></u> 391 Clinical Reminder Dialog: **VA-PTSD PSYCHOTHERAPY AND MBC TRACKING** reminder dialog NATIONAL ...OK? Yes// <<u>Enter></u> (Yes)

2. Add the reminder dialog to your shared template folder in CPRS.

In CPRS, open the Template Editor, expand Shared Template, select the appropriate folder (if applicable), then click New Template (top right-hand corner).

| 🖅 Template Editor                                                                                                    |            |              |                                       |                                                                            |                                            | - 0                                      | ×                                     |
|----------------------------------------------------------------------------------------------------|------------|--------------|---------------------------------------|----------------------------------------------------------------------------|--------------------------------------------|------------------------------------------|---------------------------------------|
| Edit Action Tools                                                                                                    |            |              |                                       |                                                                            |                                            | New Ten                                  | nplate                                |
| Shared Templates  Va-COVID-19 LONG COVID CONSULT RESPONSE Va-MEDICATION INFORMATION MANAGEMENT VA-WH TERATOGENIC EDUCATION CCICM TEST COMMON CARRIER POV VA-GEC PERSONAL CARE SERVICES REVIEW C AGEC PERSONAL CARE SERVICES REVIEW C AGEC PERSONAL CARE SERVICES REVIEW C AGEC PERSONAL CARE SERVICES REVIEW C AGEC PERSONAL CARE SERVICES REVIEW C AGEC PERSONAL CARE SERVICES REVIEW C AGEC PERSONAL CARE SERVICES REVIEW C AGEC PERSONAL CARE SERVICES REVIEW C AGEC PERSONAL CARE SERVICES REVIEW C AGEC PERSONAL CARE SERVICES REVIEW C AGEC PERSONAL CARE SERVICES REVIEW C AGEC PERSONAL CARE SERVICES REVIEW C AGEC PERSONAL CARE SERVICES REVIEW C AGEC PERSONAL CARE SERVICES REVIEW C AGEC PERSONAL CARE SERVICES C COMMON TIME SEVIEW C AGEC PERSONAL CARE SERVICES C AGEC PERSONAL CARE SERVICES C AG | ^          | Copy<br>Copy | Personal Templates → 🗐 My Templates , | Name:<br>Template 1<br>Reminder [<br>Active<br>Hide Ib<br>Templa<br>Drawei | ſ <b>⊻pe:</b><br>⊇ialog:<br>ems in<br>ates |                                          | · · · · · · · · · · · · · · · · · · · |
| Hide Inactive                                                                                                    | v<br>ete X |              | Hide Inactive                         |                                                                            | umber of Blan                              | k Lines to insett betwaen tens<br>☐ Look |                                       |
| Edit Shared Templates Show Template Notes                                                                                                    |            |              |                                       |                                                                            |                                            | OK Cancel Ap                             | ply                                   |

 a. Type in the following information: Name: PTSD PSYCHOTHERAPY AND MBC TRACKING Template Type: Reminder Dialog Reminder Dialog: VA-PTSD PSYCHOTHERAPY AND MBC TRACKING - then click Apply.

\*\* NOTE: Your site can also connect this template to any local note titles that you would like to. Please work with your local Mental Health clinical experts to see if this is something they would like for you to do.